**Institut de maintenance et de Sécurité Industrielle (IMSI – Oran)** 

# **Informatique 3**

SUPPORT DE COURS

**Départure 3** 

par MOUFOK Souad

# **Chapitre 3**

# **La programmation avec Matlab**

## **3.1 Introduction**

Jusqu'ici, nous n'avons utilisé que la fenêtre « Command Window » pour créer et manipuler les variables, ainsi que l'utilisation des différentes fonctions prédéfinies.

Cette partie de travail, ne permet pas d'exécuter des programmes avec beaucoup de lignes de commandes pour résoudre des problèmes plus complexes, qui demandent des commandes plus structurées ou plus nombreuses.

Ce présent chapitre, traite la partie programmation Matlab, qui explique comment utiliser Matlab comme un véritable langage de programmation en utilisant une nouvelle fenêtre appelée « Script » et afficher l'exécution dans la fenêtre « Command Window ».

# **3.2 Fichier Script**

#### **3.2.1 Définition**

Il est possible d'enregistrer une séquence d'instructions dans un seul fichier appelé « Script ». Un script ou « M.File » est un fichier texte qui regroupe plusieurs commandes Matlab, identiques à celles que l'on peut employer directement dans la fenêtre de commandes de MATLAB, enregistré sous Matlab avec l'extension « .m » et qui joue le rôle de programme principal.

#### **3.2.2 Utilisation de la fenêtre script ou « M.File »**

- a. Ouverture de la fenêtre : on créer des fichiers scripts en utilisant une fenêtre qui s'ouvre de plusieurs façons.
	- $\triangleright$  à partir de la barre d'outils en cliquant sur l'icône  $\Box$ ,
	- en tapant la commande **>> edit**,
	- à partir du menu fichier en cliquant sur File→New→ M-file (figure cidessous).

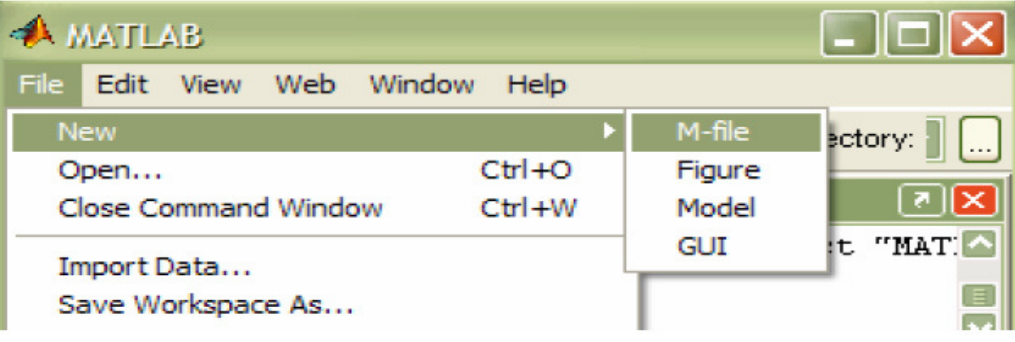

**Figure 3.1** Ouverture d'un nouveau fichier « M.file ».

| Editor - Untitled2                                                                                                    |        |                   |
|----------------------------------------------------------------------------------------------------|--------|-------------------|
| Tools Debug Desktop Window Help<br>File<br>Edit Text Go Cell                                                                                                    |        | $x \rightarrow x$ |
| $\mathcal{L}_\mathbf{B}$ , $\mathcal{L}_\mathbf{B}$ , $\mathcal{L}_\mathbf{B}$ , $\mathcal{L}_\mathbf{B}$ , $\mathcal{L}_\mathbf{B}$ , $\mathcal{L}_\mathbf{B}$ , $\mathcal{L}_\mathbf{B}$ , $\mathcal{L}_\mathbf{B}$ , $\mathcal{L}_\mathbf{B}$ , $\mathcal{L}_\mathbf{B}$ , $\mathcal{L}_\mathbf{B}$ , $\mathcal{L}_\mathbf{B}$ , $\mathcal{L}_\mathbf{B}$ ,<br>3. 电 白<br>ිඩ<br>Õ<br>$\mathbb{C}^n$<br>ゥ |        |                   |
| "胃唱"<br>$\times$ $\frac{9\%}{2\%}$ $\frac{9\%}{2\%}$ 0<br>$-1.0$<br>$\div$ 1.1<br>$+$                                                                                                    |        |                   |
| $\mathbf 1$                                                                                                    |        |                   |
|                                                                                                    |        |                   |
| script                                                                                                    | $Ln-1$ | OVR<br>Col 1      |

**Figure 3.2** Fenêtre d'un fichier « script » ou « M.file ».

- b. Enregistrement du fichier script : après l'ouverture de chaque fichier « M.file », on doit l'enregistrer sous Matlab de la façon suivante.
	- $\blacktriangleright$  à partir de la barre d'outils du fichier script, en cliquant sur l'icône ,
	- à partir du menu fichier en cliquant sur M-file→File→Save As (figure 3.3).
	- la figure 3.4 représente la fenêtre d'enregistrement, pour enregistrer le script sous le nom « exemple.m ».

|      | Editor - C:\Users\click\Documents\MATLAB\exemple1.m |                       |                                                                                                    | $\mathbf{x}$<br>$\Box$<br>$\Box$ |
|------|-----------------------------------------------------|-----------------------|----------------------------------------------------------------------------------------------------|----------------------------------|
| File | Edit<br>Text<br>Go Cell                             | Tools Debug Desktop   | Window<br>Help                                                                                                    | $\mathbf{v}$<br>X <sub>5</sub>   |
|      | New                                                 | $\blacktriangleright$ | $\leftarrow$ $\leftarrow$ $\left \left \left.\right\rangle \right \right $ $\left \left.\right\rangle \right $ $\left \left.\right\rangle \right $ $\left \left.\right\rangle \right $ $\left \left.\right\rangle \right $ $\left \left.\right\rangle \right $ $\left \left.\right\rangle \right $ $\left \left.\right\rangle \right $ $\left \left.\right\rangle \right $ $\left \left.\right\rangle \right $ $\left \left.\right\rangle \right $ $\left \left.\right\rangle \right $ $\left \left.\right\rangle \right $ $\left \left.\right\rangle \right $ $\left \left.\right\rangle$ | 田田日日回                            |
|      | Open                                                | $Ctrl + O$            | $\mathbf{O}$                                                                                                    |                                  |
|      | <b>Open Selection</b>                               | $Ctrl + D$            |                                                                                                    |                                  |
|      | <b>Close Editor</b>                                 |                       |                                                                                                    |                                  |
|      | Close                                               |                       |                                                                                                    |                                  |
|      | Close exemple1.m                                    | $Ctrl + W$            |                                                                                                    |                                  |
|      | Save                                                | $Ctrl + S$            |                                                                                                    |                                  |
|      | Save As                                             |                       |                                                                                                    |                                  |
|      | Save All                                            |                       |                                                                                                    |                                  |

**Figure 3.3** Enregistrement d'un fichier script.

| Editor - C:\Users\click\Documents\MATLAB\exemple1.m       |                                                                                        |                                     | $\Sigma$<br>$\Box$<br>$\qquad \qquad \Box$ |
|-----------------------------------------------------------|----------------------------------------------------------------------------------------|-------------------------------------|--------------------------------------------|
| Edit<br>Cell<br>File<br>Tools<br>Text<br>Go               | Window<br>Debug<br>Desktop<br>Help                                                     |                                     | $\sim$<br>X <sub>5</sub>                   |
| z<br>帽<br>唱<br>1.1<br>1.0<br>$\div$<br>$\frac{1}{2}$<br>÷ | $D_1$ , $D_2$ , $D_3$ , $D_4$<br>AA.<br>$C_{22}$   $N=1$<br><b>IBA IBM ARM</b><br>Save |                                     | m, m, m<br>Ð<br>O.<br>$-x$                 |
| 1                                                         | <b>MATLAB</b><br>Enregistrer dans:<br>$\mathbf{r}$                                     | ←自耐國▼                               |                                            |
|                                                           | Nom                                                                                    | Modifié le                          | Type                                       |
|                                                           | tinevez-matlab-tree-3d13d15<br><b>Emplacements</b>                                     | 01/03/2020 12:06                    | Dossier (                                  |
|                                                           | €<br>dell.m<br>récents                                                                 | 24/12/2019 11:05                    | <b>MATLAI</b>                              |
|                                                           | distance.m                                                                             | 24/02/2020 14:08                    | <b>MATLAE</b>                              |
|                                                           | distance eucli.m                                                                       | 22/02/2010 21:21                    | <b>MATLAI</b>                              |
|                                                           | Bureau<br>exemple.m                                                                    | 01/03/2020 15:17                    | MATLAE                                     |
|                                                           | exemple1.m                                                                             | 19/03/2010 11:37                    | <b>MATLAE</b>                              |
|                                                           | <b>.</b><br>fic.m                                                                      | 24/12/2019 09:01                    | <b>MATLAE</b>                              |
|                                                           | gauss.m<br>Bibliothèques                                                               | 26/10/2019 23:43                    | <b>MATLAE</b>                              |
|                                                           | ۴<br>gs.m                                                                              | 20/09/2010 17:49                    | <b>MATLAE</b>                              |
|                                                           | mov euclid.m                                                                           | 24/02/2020 12:02                    | <b>MATLAE</b>                              |
|                                                           | moy_euclidienne.m                                                                      | 24/02/2020 12:24                    | <b>MATLAI</b>                              |
|                                                           | Ordinateur<br>moyenne_euclidienne.m                                                    | 24/02/2020 12:11                    | <b>MATLAE</b>                              |
|                                                           | ouvre.m                                                                                | 26/12/2019 14:06                    | MATLAI <sup>T</sup>                        |
|                                                           | m.<br>L.                                                                               |                                     |                                            |
|                                                           | Réseau<br>exemple 1.m<br>Nom du fichier :                                              | Enregistrer<br>$\blacktriangledown$ |                                            |
|                                                           | Type:<br>MATLAB files (".m)                                                            | $\blacktriangledown$<br>Annuler     | <b>OVR</b>                                 |

**Figure 3.4** Une fenêtre d'enregistrement.

- c. Exécution d'un fichier script : Apres l'enregistrement du fichier script, on peut l'exécuter de la façon suivante
	- $\triangleright$  à partir de la barre d'outils du fichier script, en cliquant sur l'icône  $\triangleright$ ,
	- Si le script est écrit dans le fichier de nom **exemple.m** on l'exécute dans la fenêtre MATLAB en tapant son nom dans la fenêtre de commande (**>> exemple.m** et valider).

#### Exemple 3.1:

- 1. Ouvrez l'éditeur de texte (ou de script) de Matlab. Reproduire alors le script présenté dans la fenêtre 3.5 ci-dessous.
- 2. Enregistrer le dans votre répertoire sous le nom « exemple.m ».
- 3. Exécuter le et afficher les résultats obtenus, c.-à-d. les valeurs des SC, SL, SD et SAD.

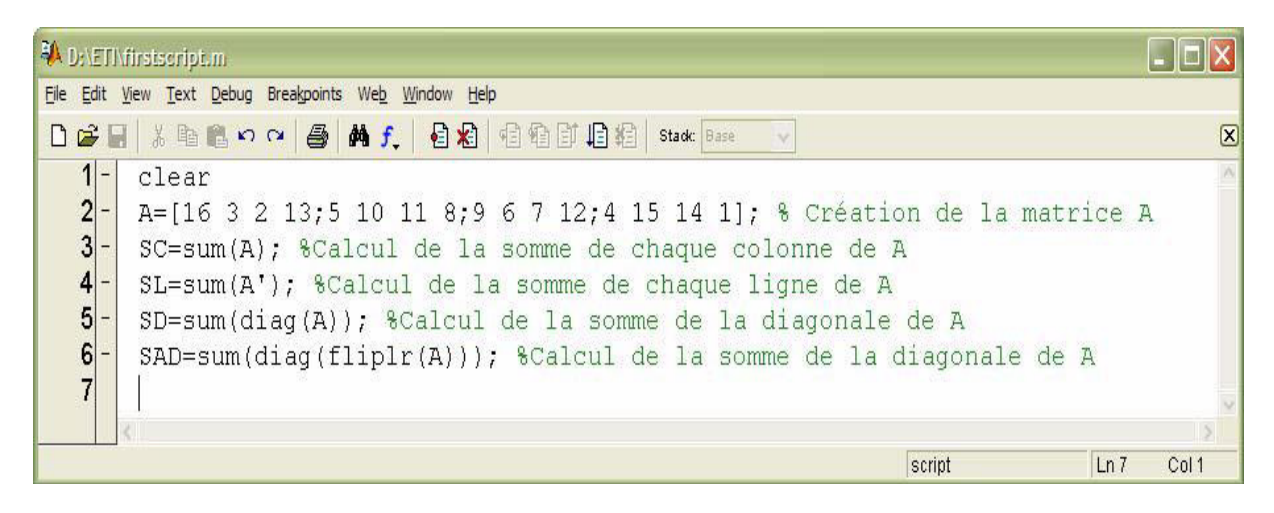

**Figure 3.5** Exemple 3.1.

# **Remarque :**

- Il est important de commencer un programme par l'instruction **clear**. Cette instruction effacera toutes les variables se trouvant dans l'espace. Ainsi, toutes les variables seront créées par le présent programme.
- Il est important de commenter abondamment un programme. Ceci permet de comprendre le programme lorsqu'on a besoin de le réutiliser après une longue période. Dans Matlab, une ligne commentaire commence par « **%** ».

# **3.3 Entrée et Sorties**

# **3.3.1 Lecture des données (les entrées)**

La commande « input » permet de demander à l'utilisateur d'un programme de fournir des données.

# **Syntaxe :**

Variable=input('une phrase indicative') ;

Variable : une valeur déposée par l'utilisateur sera mise dans cette variable.

Input : une commande matlab permet de lire une valeur donnée par l'utilisateur.

```
Exemple 3.2: 
>> A=input ('entrer une valeur');
entrer une valeur 5
>> B=input('entrer un vecteur');
entrer un vecteur [1 2 3]
\gg B
B =\mathbf{1}\overline{2}\overline{\mathbf{3}}
```
#### **3.3.2 Ecriture des données (les sorties)**

La commande « disp » permet d'afficher un tableau de valeurs numériques ou de caractères. L'autre façon d'afficher un tableau est de taper son nom. La commande « disp » se contente d'afficher le tableau sans écrire le nom de la variable ce qui peut améliorer certaines présentations.

Syntaxe :

Disp(objet)

- disp : commande matlab permet d'afficher à l'écran un objet.
- Objet : peut être un nombre, un vecteur, une matrice, une chaine de caractère ou une expression.

Exemple 3.3:

>> A %affichage de la valeur de A  $A =$ 5  $\gg$  disp $(A)$ 5  $\gg$  disp(B)  $\mathbf{1}$  $\overline{2}$ з

#### **3.4 les expressions logiques**

#### **3.4.1 les opérations de comparaison**

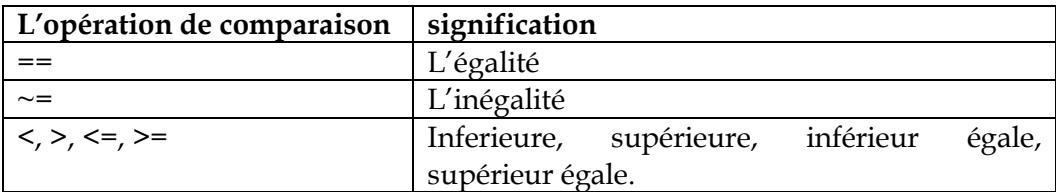

#### **3.4.2 les opérations logiques**

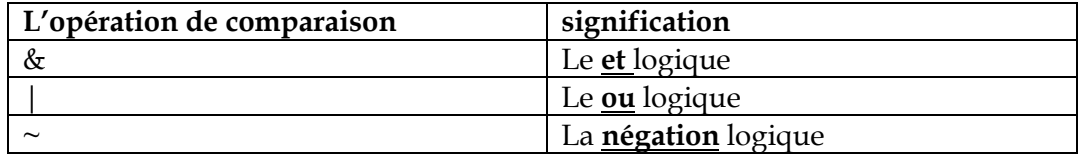

#### **3.4.3 Fonctionnement des opérations logiques**

- Toute valeur égale à 0 sera considérée comme fausse.
- Toute valeur différente de 0 sera considérée comme vraie.

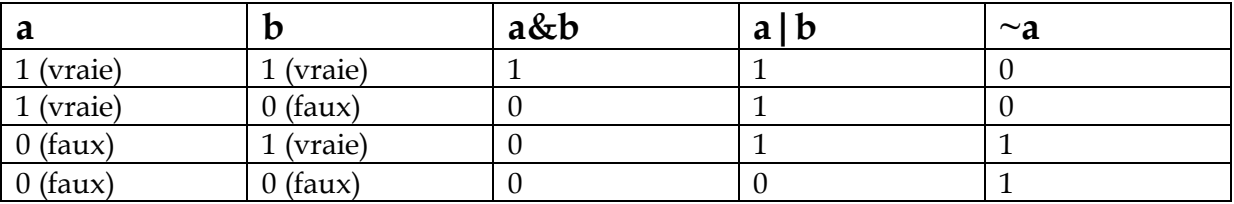

Exemple 3.4 :

```
>> x=10;>> y=20;>> x>y % affiche la valeur 0 (faux)
ans =\mathbf 0>> x==yans =\circ>> (x>9) & (y>10) % vraie et vraie le résultat 1 (vraie)
ans =\mathbf 1
```
#### **3.4.4 comparaison des matrices et des vecteurs**

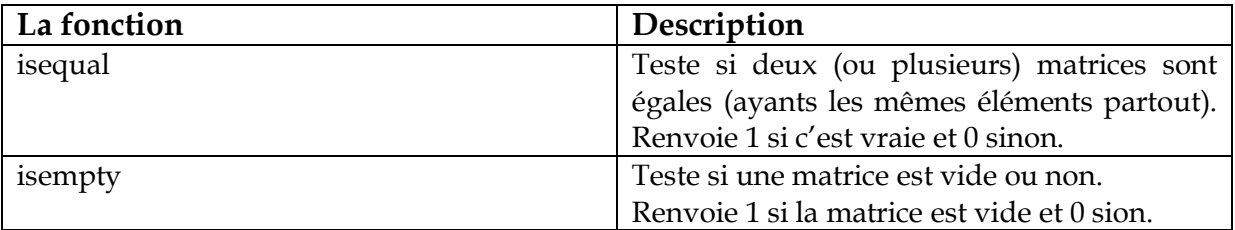

Exemple 3.5:

```
\gg A=[1 2 3];
>> B=[1 2 3];\gg isequal (A, B)
ans =\mathbf 1>> C=[1 3 3];>> A == C % comparer les éléments des deux vecteurs
ans =1 \t 0 \t 1>> D=[];
>> isempty(D)
ans =\mathbf 1
```
# **3.5 Instructions de contrôle**

# **3.5.1 Les instructions « if », « else » et « elseif »**

Syntaxes:

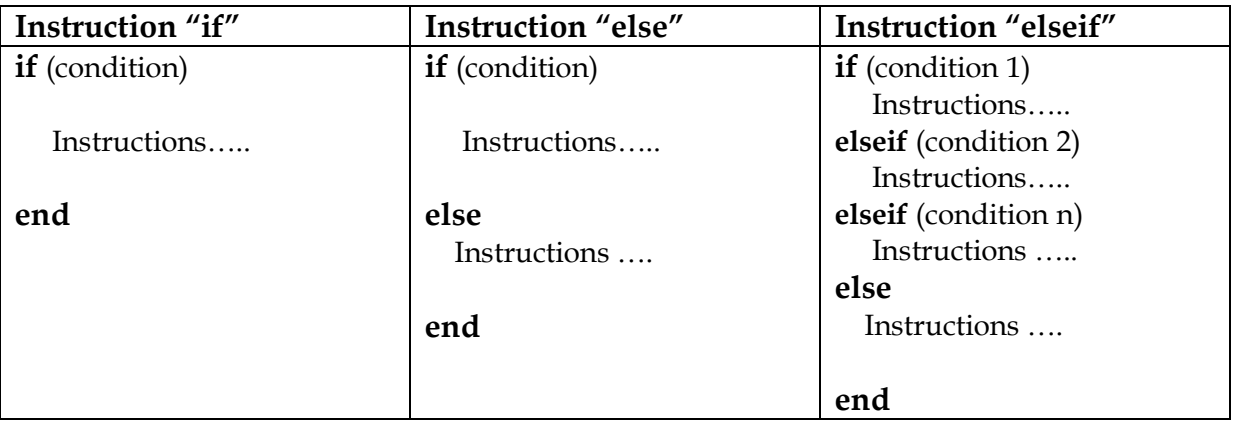

Exemple 3.6:

Ecrire un programme sous matlab qui vérifie si un nombre donnée par l'utilisateur est divisible par la valeur 7 ou non. (Utiliser la fonction « mod »)

Solution :

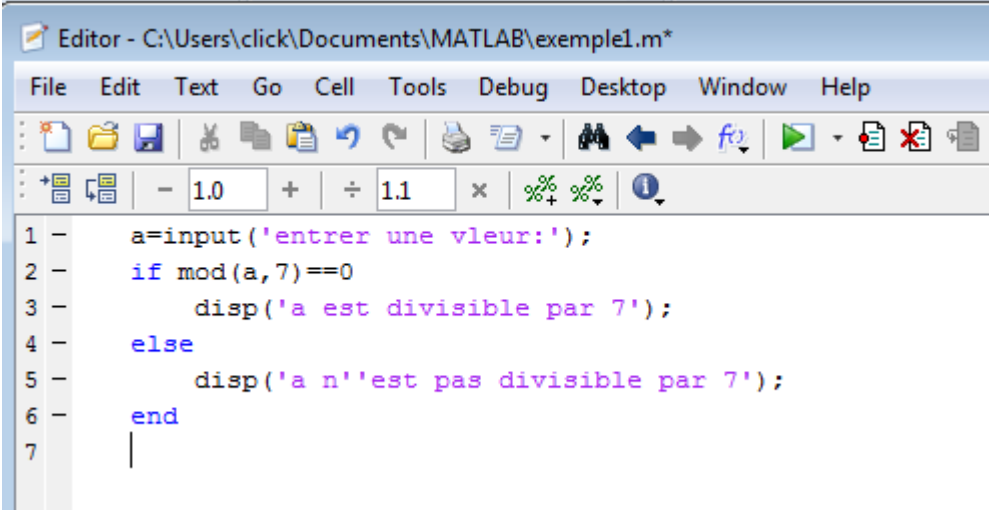

**Figure 3.6** Solution de l'exemple 3.6

# **Exécution :**

```
entrer une vleur:6
a n'est pas divisible par 7
```
# **3.6 les boucles**

# **3.6.1 la boucle for**

Une boucle est une structure qui permet d'exécuter un certain nombre de fois un même bloc d'instructions.

- On peut créer une boucle en utilisant **for ... end**.
- On peut aussi réaliser des boucles **for** imbriquées.

# Syntaxe :

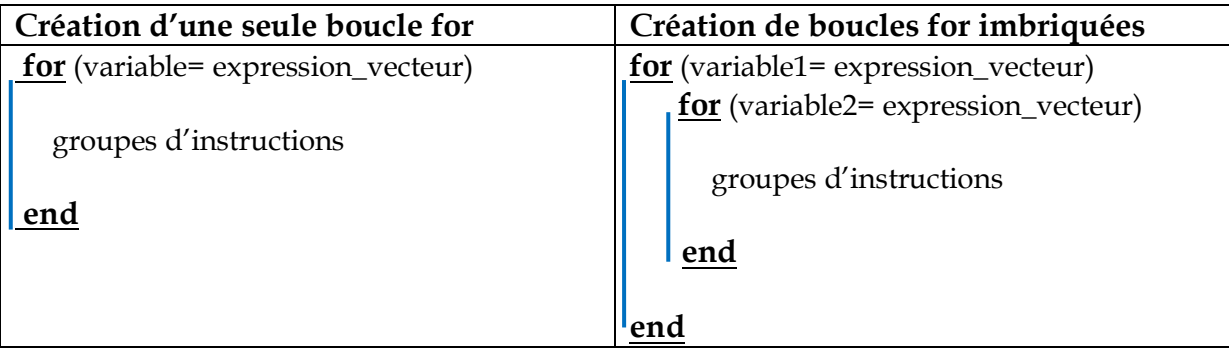

# **Remarque :**

- Expression\_vecteur : correspond à la définition d'un vecteur utilisé de la façon suivante (début : pas : fin).
- Variable : on l'appel aussi indice. Il parcours tous les éléments du vecteur défini par « expression\_vecteur », où pour chaque indice on exécute un groupe d'instructions.

## Exemple 3.7:

Ecrire un programme matlab qui permet de calculer l'expression suivante « j=i\*2 », sachant que la variable i représente l'indice allant de la valeur 1 jusqu'à la valeur 4, ensuite afficher la valeur de la variable j.

Solution :

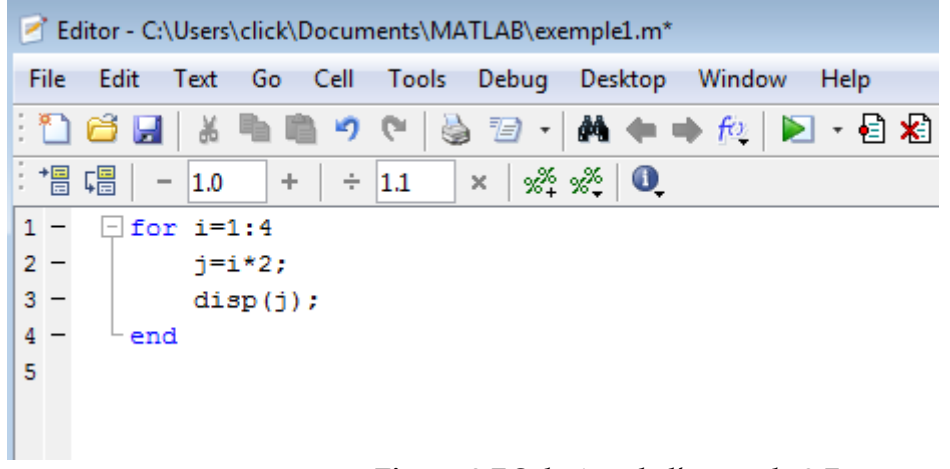

**Figure 3.7** Solution de l'exemple 3.7

# Résultat d'exécution :

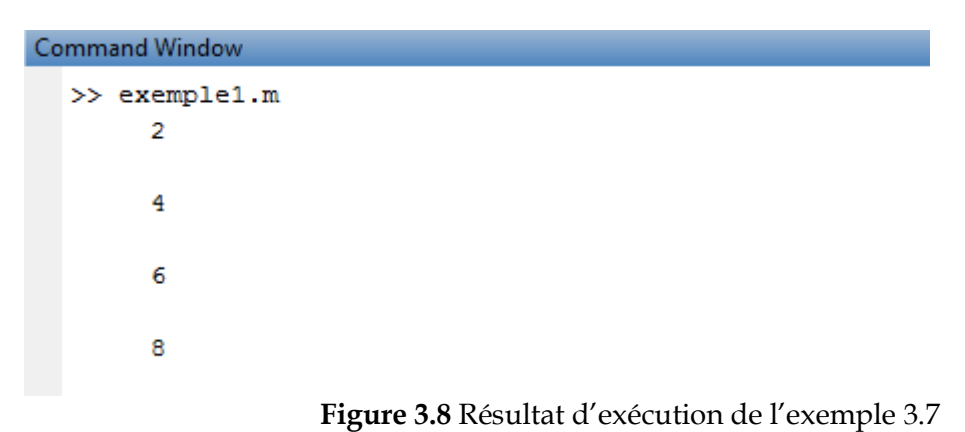

# Exemple 3.8:

Ecrire un programme matlab qui permet de calculer la somme des éléments d'une matrice donnée par l'utilisateur.

#### Solution :

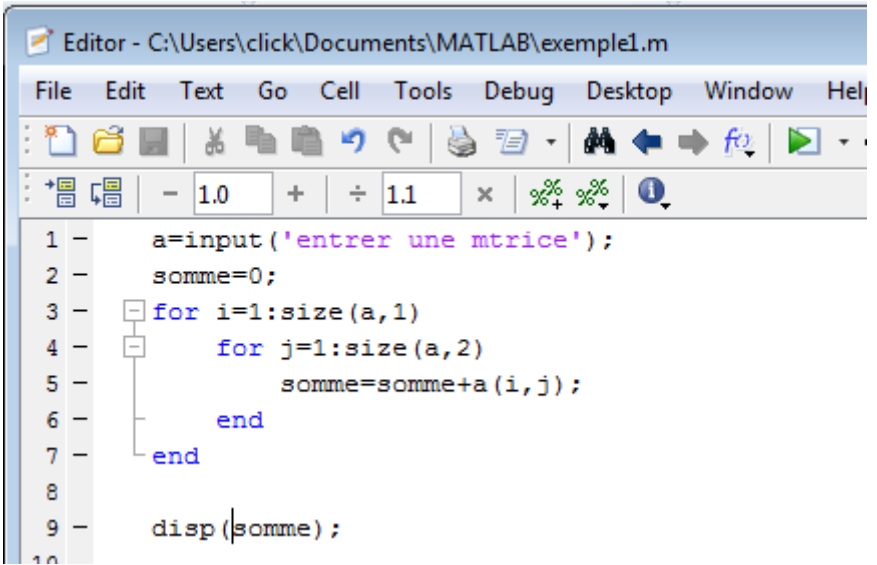

**Figure 3.9** Solution de l'exemple 3.8

Exécution du programme :

```
Command Window
  >> exemple1.m
  entrer une mtrice [1 2 3;4 5 6;7 8 9]
      45\,
```
# **Figure 3.10** Résultat d'exécution de l'exemple 3.8

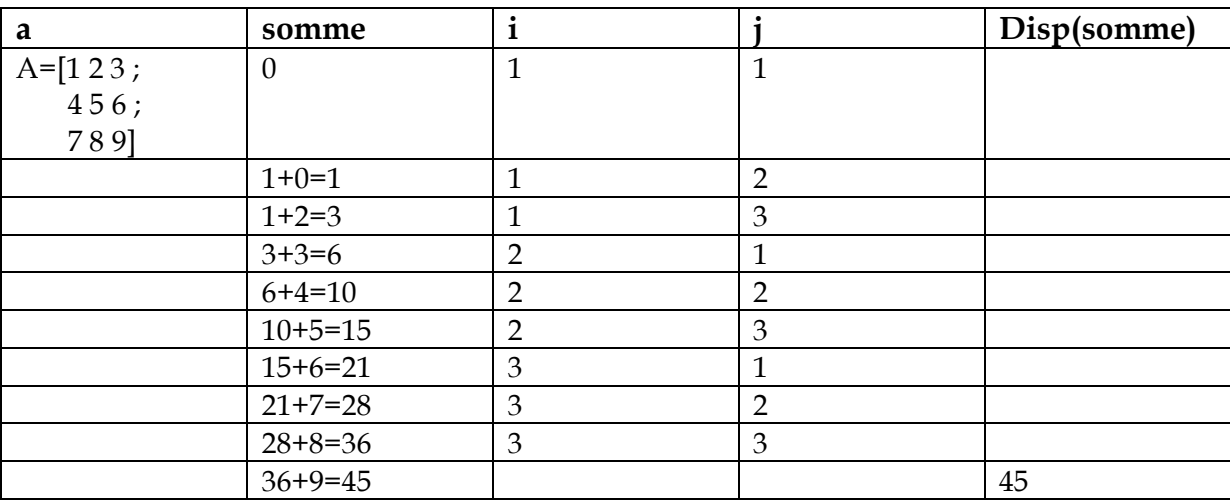

Table d'exécution (l'exemple 3.8) pas à pas :

On peut créer une boucle en utilisant **while ... end**.

Syntaxe :

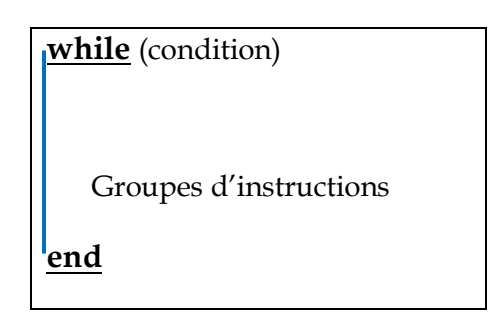

Exemple 3.9:

Ecrire un programme qui calcule le n factoriel

Solution :

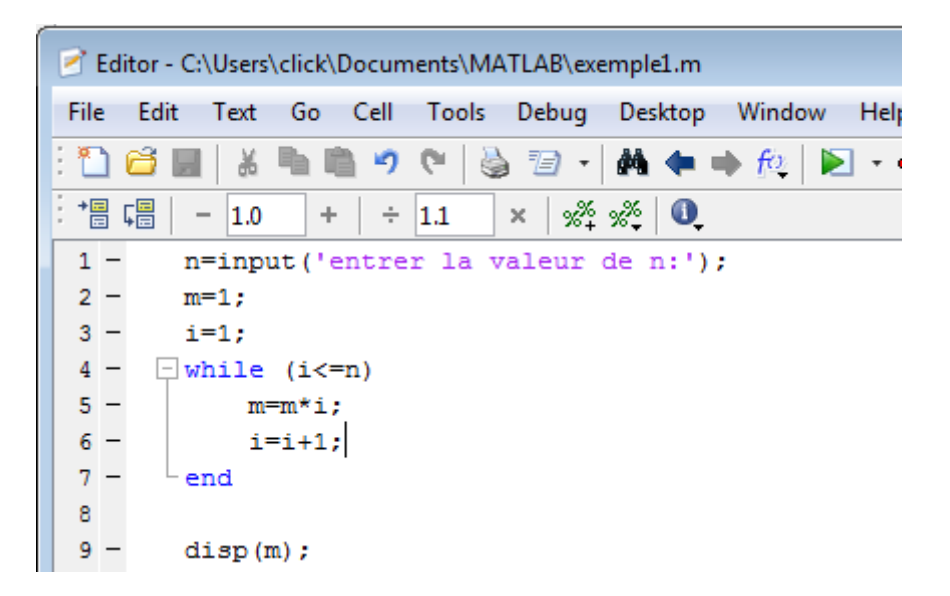

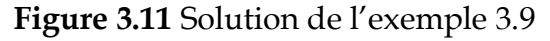

Résultat d'exécution :

Command Window >> exemple1.m entrer la valeur de n:4 24

**Figure 3.12** Résultat d'exécution de l'exemple 3.9

Table d'exécution (exemple 3.9) pas à pas :

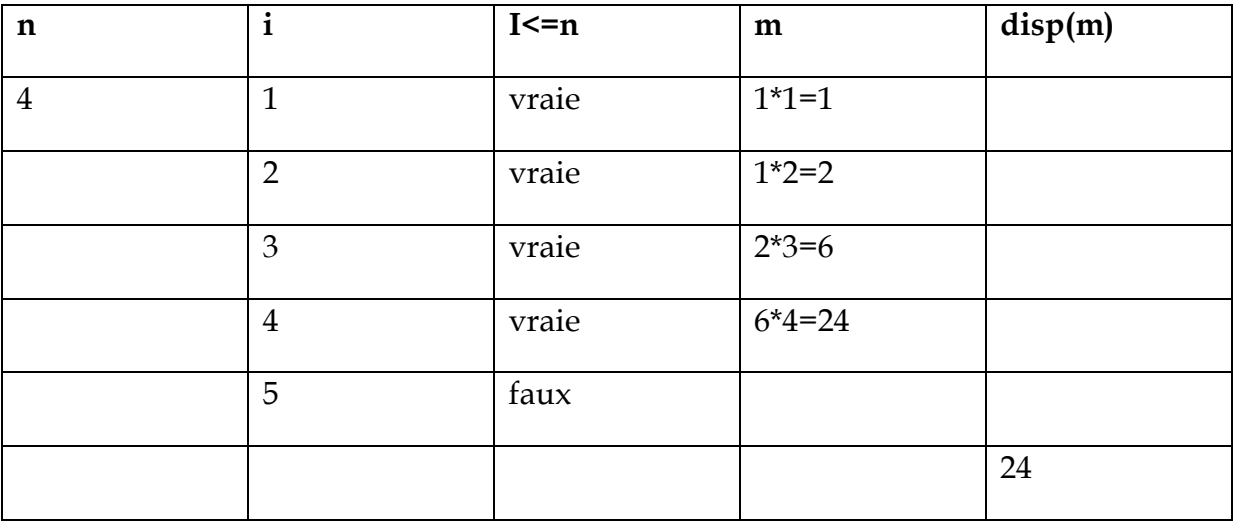

# **Références**

[1] : Abdellah MECHAQRANE, (2008) Introduction à Matlab et simulation. Université Sidi Mohammed Ben Abdallah, Faculté Des Sciences et Techniques Fès, Département Génie Electrique.

[2] : John Chaussard, (2017), Introduction à Matlab, Ecole Sup Galilée - Cursus Ingénieur - 1ère année.

[3] : Yassine Ariba - Jérome Cadieux, Manuel Matlab, Départements GEI & Mécanique, Icam de Toulouse.

[4] : Matlab help